# **A számológép használata**

A számológépeknek többféle típusa létezik: hagyományos (négy alapművelet, százalék és gyökvonás); tudományos; programozható. Bennünket az úgynevezett tudományos számológépek érdekelnek – "Scientific calculator". Mivel a középiskolák matematika óráin olyan függvényekkel végzünk számításokat, melyek a hagyományos egy számológépen nem találhatók meg.

Körülbelül 1967 óta a "zsebszámológépek" bizonyos változásokon mentek át. A legelső számológépeket már csak múzeumokban láthatjuk – ezért ezek működésére nem térnék ki.

Megpróbálom a legfontosabb beállításokat és függvényeket leírni (általában emlékezetből, mivel nincs tulajdonomban minden típusú számológép, csak diákoknál láttam órán, esetleg fogtam kezemben – így ha valamire rosszul emlékeznék, tudasd velem, hogy kijavíthassam a hibát) az egyes típusoknál. Beiktattam mobilos applikációkat is, mivel az utóbbi időben sokan mobiltelefonjukat használják az élet különböző területein – így a számolásra is.

A legnagyobb különbség a függvény és argumentumának (a számnak) megadásának sorrendjében van. Eleinte a számológépeken előbb az argumentumot kellett megadni, majd a függvényt ("régebbi típus") – ezután a számológép máris kiszámítja és kiírja az eredményt. Később kezdtek olyan számológépeket gyártani, melyen pontosan úgy kell megadni a függvényt, mit ahogy írjuk: előbb megy a függvény és utána a szám – az eredmény megjelenítéséhez pedig meg kell még nyomnunk az  $=$  billentyűt ("újabb típus").

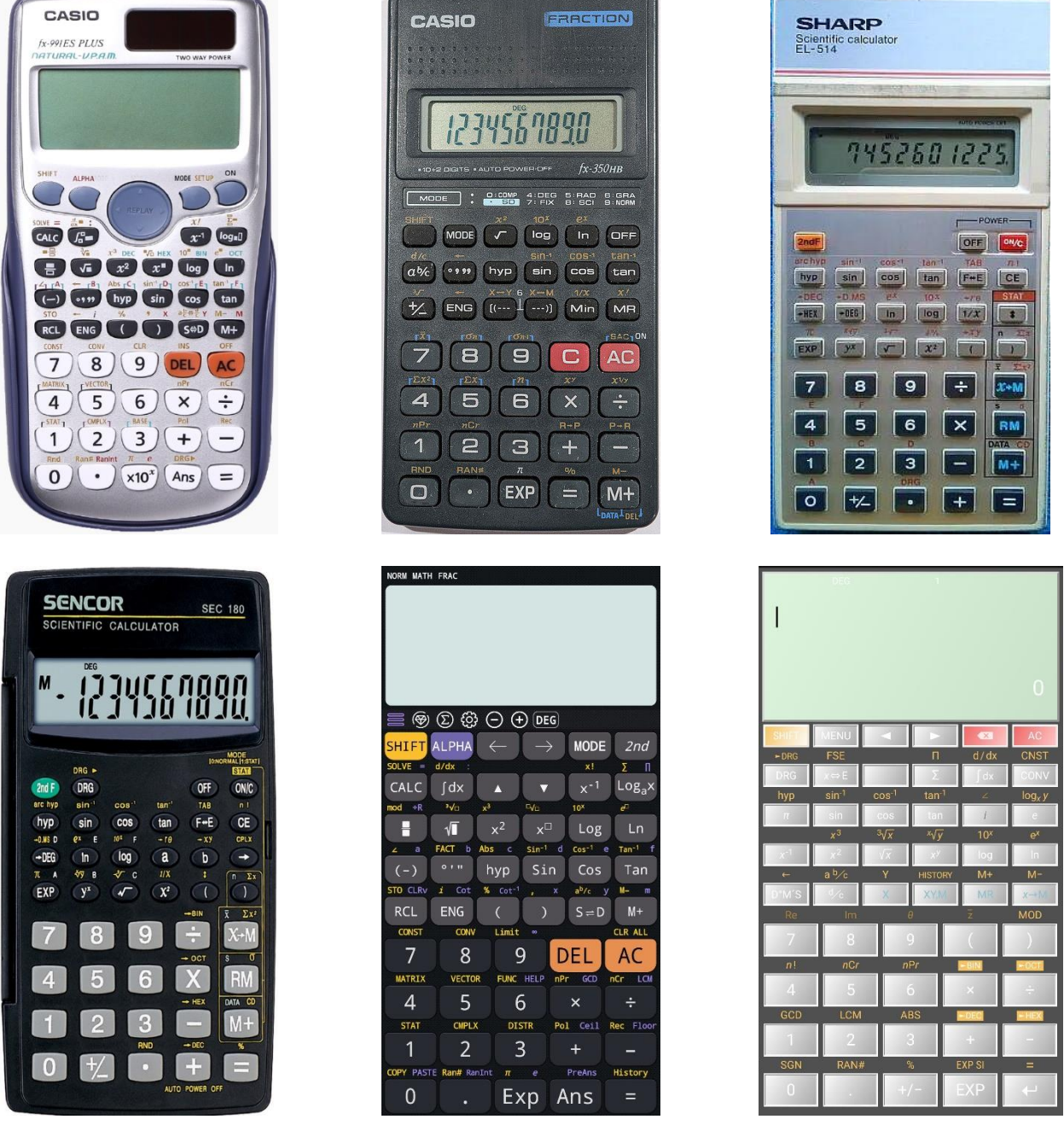

Hogy állapítsam meg a típust?

Próbáld meg kiszámítani a sin 30°.

nyomd meg a sin gombot, utána pedig a 30-at és az =

ha a kijelzőn 30 látható, akkor az első típusú, "régebbi típus") a számológéped: 2., 3., 4. ábra/számológép

ha az eredmény  $0.5$  vagy  $-0.98803...$  esetleg  $0.45399...$ , akkor "újabb típus"-ú: 1. ábra

Nem próbálkoztam egyéb mobilos applikációval, de az ábrán látható kettő:

*Free scientific calculator plus advanced 991 calc* – CalcES: 5. ábra

*HiPER Scientific Calculator*: 6. ábra

újabb típusúak (feltételezem, hogy a többi mobilos applikáció is ilyen).

## Néhány általános tulajdonság

Minden számológépen vannak elsődleges és másodlagos funkciók (függvények). Az elsődlegesek a gombokra vannak írva (mint például a számok is) – a billentyűk megnyomásával hívhatók le. A másodlagos funkciók neveit a gombok felett találhatod, általában olyan színnel, mint a másodlagos funkciók kapcsolója. Ezen függvények előhívásához előbb meg kell nyomni a kapcsolót. A leggyakoribb kapcsolók a:

## SHIFT, 2nd, 2ndF, INV

A régebbi típusok kijelzője csak egysoros volt, és nem lehetett javítani az utolsó számítást (nincs gomb nyíllal balra és jobbra – ezekkel mozgunk kurzorunkkal a megfelelő pozícióra). Az újabb típusokon az utolsó számításban mozoghatunk a nyilak segítségével (vagy korábbi számításokhoz férhetünk hozzá – van nyíl le és fel – ezzel választhatjuk ki a megfelelő számítást).

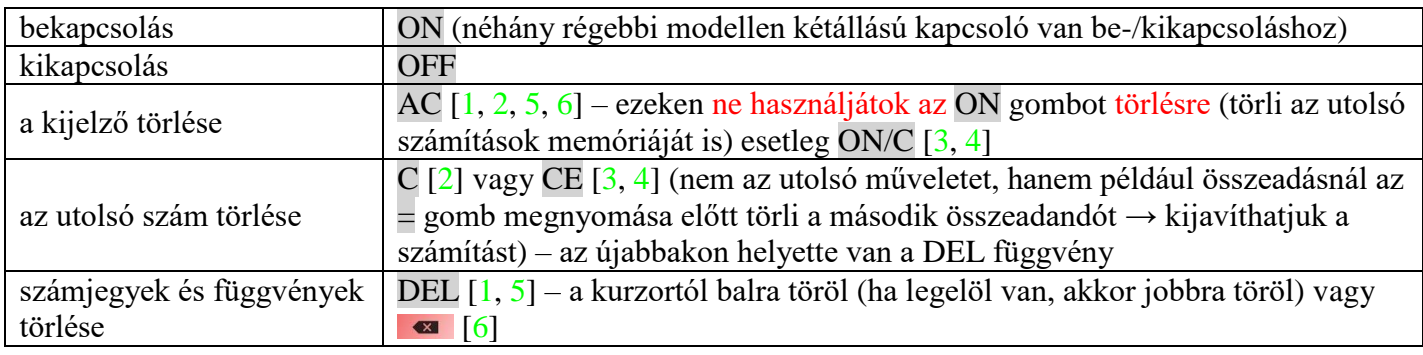

### A számok ábrázolása

A számológépek standard beállításánál a számokat normál alakban mutatják – általában úgy, ahogy mi írjuk (csak a nagyon kis [±0,000 000 000 1] vagy nagyon nagy [±1 000 000 000] számokat ábrázolják tudományos alakban. A tudományos számológépek három ábrázolási módot ismernek:

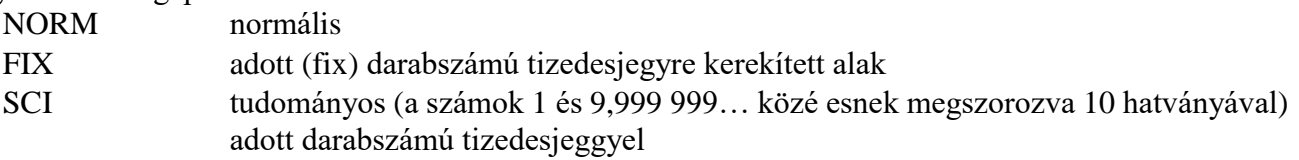

például az 1 357,497 855 47 szám alakjai:

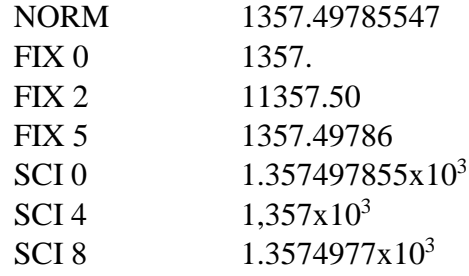

Ezen üzemmódok (ábrázolási módok) bekapcsolása függ a számológép típusától:

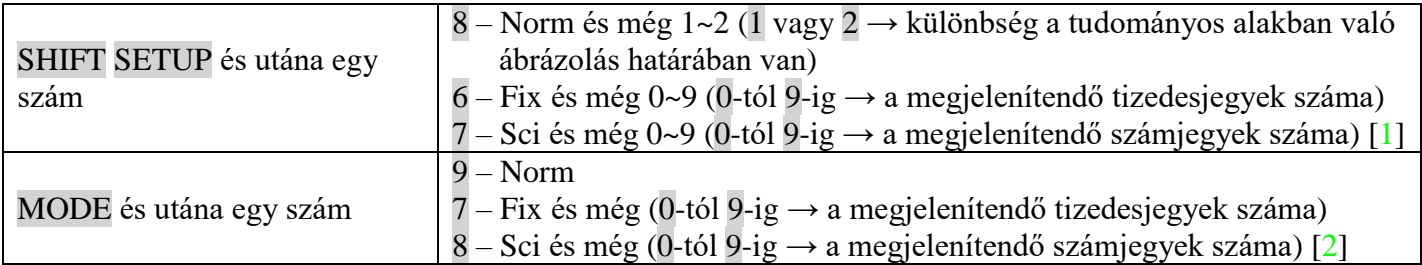

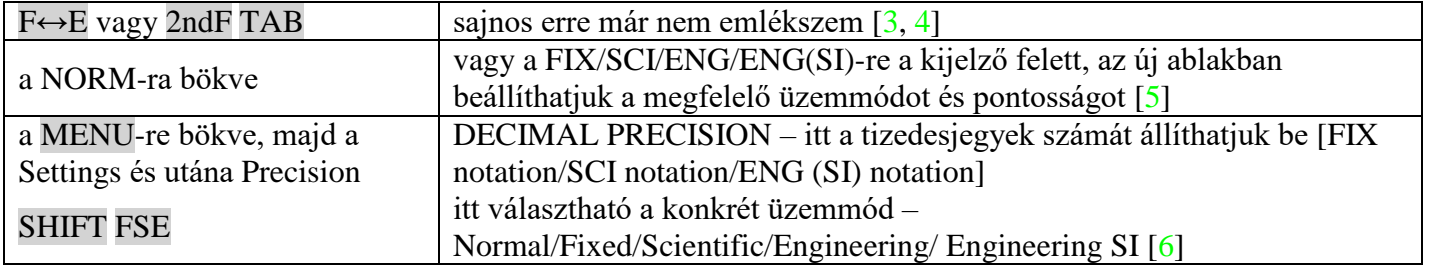

Az utóbbi időben az eredmények megjelenítését is megválaszthatjuk. Azok a számológépek, melyeknek többsoros a kijelzője, általában törteket és gyökkifejezéseket is képesek már megjeleníteni. Például az 1. számológépen megválasztható a bevitel és a kimenet formátumát. A törtet akár tört formájában is

bevihetjük, és ugyanígy a gyökkifejezést is gyökként.

SHIFT SETUP  $1 - MthIO$  és még a Result format:  $1 - MathO$ ;  $2 - LineO$ 

az 11 azt jelenti, hogy bevitelnél és eredményként is tört és gyök szerepel

az 12 azt jelenti, hogy bevitelnél tört, eredményként tizedes szám jelenik meg

SHIFT SETUP 2 – LineIO bevitelnél sorba írunk, az eredmény pedig tizedes szám

Ha egy ilyen számológépen az eredmény tört vagy gyökmennyiség alakjában van, akkor ezt az  $S \otimes D$  funkció **tizedesszámmá alakítja**.

Az 5. számológépen a FRAC/DECI-re bökve változtatjuk a megjelenítési formátumot

tört/ tizedes szám

az eredményre bökve megnézhetjük még vegyestörtként vagy szögként (fok-perc-másodpercben is)

A 6. számológépen az x ⇔ E-re bökve választhatunk Decimal/Expression/Mixed number/Degrees, mins, secs tizedes szám/tört/vegyes tört/fok, perc másodperc

Vannak olyan számológépek is, melyen a szám ábrázolásának módja (Norm/Fix/Sci), a szög mértékének egysége (Deg/Rad/Gra), a statisztikai számítás üzemmódja (Stat/Comp) a MODE billentyűvel érhető el. Mégpedig úgy, hogy annyiszor kell a MODE gombot megnyomni, míg a kijelzőn meg nem jelenik az adott üzemmód választásának lehetősége. Ekkor az egyes lehetőségekhez számok vannak rendelve → a megfelelő szám megnyomásával aktiváljuk az adott üzemmódot.

## Szögfüggvények

Az első évfolyamban a derékszögű háromszög megoldása előtt találkozunk a szögfüggvényekkel. Ezért fontos, hogy tudjunk velük számításokat végrehajtani (egyébként más tananyagoknál is és a felsőbb évfolyamokban is használjuk őket). Bár négy szögfüggvény van, mégis a tudományos számológépeken csak hármat találhatsz közülük (kivétel a CalcES – ötödik sorában megtalálhatod a kotangens függvényt is: Cot).

Mi a matematikában a tangens függvényt tg rövidítéssel jelöljük, de a számológépeken (az applikációkban és a programokban is) tan jelölés használatos.

Ezen függvényekkel való számításoknál már nem mindegy, hogy számológépünk milyen üzemmódban van. Hogy állíthatjuk be a szög mértékegységét?

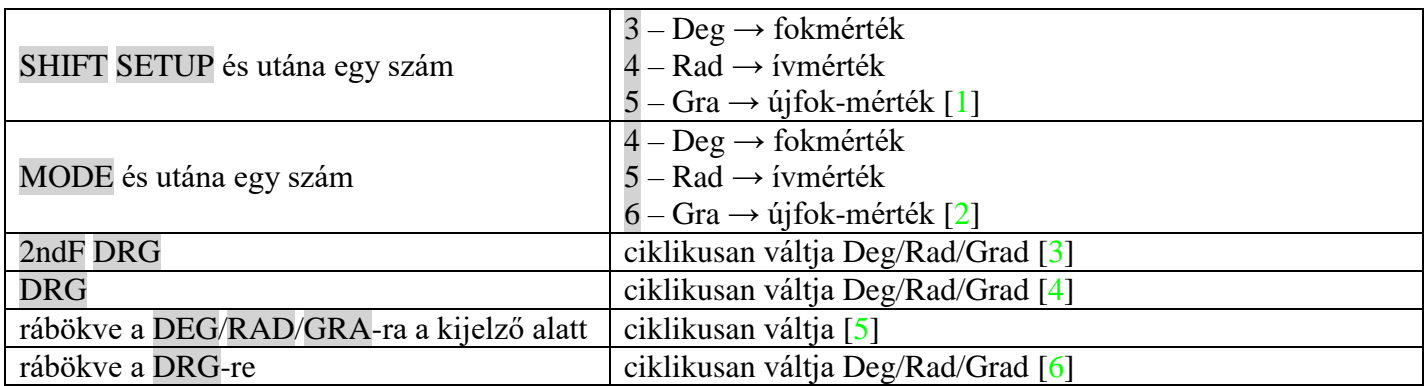

Meg kell tanulnotok a szögek bevitelét, ha fok-perc-másodpercben adottak. Két típus létezik.

Némely számológépen megtalálhatjátok a <sup>o</sup> ' " vagy a D°M'S billentyűt [1, 2, 5, 6]. Ezeken a fokok bevitele, a percek és a másodpercek bevitele után is meg kell ezt nyomni. Ki szeretnénk számolni az  $\alpha = 18^{\circ}27'6''$  szög koszinuszát.

cos 1 8 ° · · · 2 7 ° · · · 6 ° · · · = a kijelzőn 0.9485909883

[1, 5, 6] [2]

a kijelzőn 0.9485909883

A másik típuson a ⇨DEG billentyűt találjuk, felette a másodlagos függvényként pedig a ⇨D.MS-t. Ezeken a perceket és a másodperceket tizedes számként adjuk meg. Pontosítva: a tizedek és a századok a percek; az ezredek és a tízezredek pedig a másodpercek. Bevisszük a tizedes számot, és megnyomjuk a ⇨DEG billentyűt. Ez a függvény elolvassa a tizedes pozíciókat, ahogy kell, és átszámolja fokokra (a perceket 60-nal, a másodperceket 3 600-zal osztja).

 $1 \ 8 \cdot 2 \ 7 \ 0 \ 6 \ \Rightarrow$ DEG cos a kijelzőn 0.9485909883 [3, 4]

Ismernünk kell az ellentett irányt is. Tudjuk, hogy valamely szög tangense egyenlő 0,4. Arra vagyunk kíváncsiak, mekkora ez a szög. Itt a szögfüggvények inverzeit használjuk ki, az úgynevezett arkusz függvényeket. Ezeket a egyes szögfüggvények felett találjuk mint másodlagos függvényeket.

SHIFT  $\tan^{-1} 0 \cdot 4 =$ a kijelzőn 21.80140949  $[1, 5, 6]$ 2ndF tan<sup>-1</sup> 0  $\cdot$  4 = a kijelzőn 21.80140949 [3, 4]  $0 \cdot 4$  SHIFT  $\tan^{-1}$ a kijelzőn 21.80140949 [2]

Ezt még átalakítani fok-perc-másodpercre.

Az első típusnál a ° ' " gomb másodlagos függvénye, vagyis a ← (*némelyiken ugyanaz az elsődleges függvény*) [1, 2, 5, 6]. Ha például a mobilunkon rábökünk a kijelzőn az eredményre, megmutatja az eredményt más formátumban is – így fok-perc-másodpercben is.

21.80140949 SHIFT ← a kijelzőn  $21^{\circ}48^{\circ}5.07^{\prime\prime}$ 

A második típusnál szintén a másodlagos függvény váltja át a fokokat fok-perc-másodpercre. Csak helyesen kell leolvasnunk.

21.80140949 2ndF  $\Rightarrow$ D.MS a kijelzőn 21.480507 [3, 4]

A tizedek és a századok a perceket jelentik (48), az ezredek és a tízezredek pedig a másodperceket (05), a további számjegyek pedig a tized- és századmásodperceket jelentik (,07).

### Műveletek a memóriával

A régebbi számológépeken általában csak egy memóriát találunk – M-mel jelölve. Ebbe a memóriába a kijelzőn szereplő értéket menthetjük el. Figyelem! Az M+ billentyű nem a memóriába mentést jelenti. Ezzel a gombbal a kijelzőn szereplő számot hozzáadja a memóriában lévő értékhez. Ha az nulla (azaz "üres"), akkor elértük célunkat. Helyesen viszont az Min [2], x→M [3, 4, 6] billentyűvel kell ezt végrehajtanunk. A memória tartalmát az MR/RM gombbal hívhatjuk elő.

Azokon a számológépeken, ahol több memória található, ezek betűkkel vannak megjelölve (A, B, C, D, E, F, X, Y, M) [1, 5]. A memóriába mentés a STO paranccsal történik, utána pedig a megfelelő betű billentyűje következik. Előhívni a memória tartalmát az RCL gombbal, utána a megfelelő betű billentyűjével lehet. Ezeken a számológépeken általában megtalálhatjuk az ALPHA gombot. Ennek segítségével számolhatunk a memória tartalmával anélkül, hogy előhívnánk a tartalmát (természetesen emlékeznünk kell arra, hogy mely értéket mentettük az adott memóriába).

### Egyszerű számítások – mégis könnyen elronthatók

A számológépek nem gondolatolvasók. Szigorúan betartják a műveleti sorrendet. Ezért néhány egyszerű számításnál kaphatunk rossz eredményt. Nézzük meg ezeket az eseteket.

Számítsuk ki:  $\frac{124+72}{12}$  $\frac{1+7}{18}$ !

Három módon is kiszámolhatjuk helyesen.

A valódi törteket megjelenítő számológépen (ebben az üzemmódban bevitelnél törtként ábrázolja a törtet  $-$  MathIO) [1, 5] pontosan úgy írhatjuk, mint a papírra:

```
124 + 72 ↓ 18 = a kijelzőn <sup>98</sup>/<sub>9</sub> vagy <mark>10.88888889</mark>
```
A számlálóban szereplő összeget zárójelbe tehetjük [mindegyik számológépen működik]: ( 124 + 72 ) ÷ 18 = a kijelzőn <sup>98</sup>/<sub>9</sub> vagy <mark>10.88888889</mark> Előbb kiszámítjuk az összeget és utána osztjuk tovább [mindegyik számológépen]: 124 + 72 =  $\div$  18 = a kijelzőn  $\frac{98}{9}$  vagy  $\frac{10.88888889}{3}$ **M.** Ha a második módszerrel számolsz, és nem teszed zárójelbe, akkor előbb elosztja a 72-t 18-cal, majd hozzáad 124-et: az eredmény 128. Számítsuk ki: <sup>124</sup>  $\frac{124}{72.18}$ ! Három módon is kiszámolhatjuk helyesen. A valódi törteket megjelenítő számológépen [1, 5] pontosan úgy írhatjuk, mint a papírra:  $\frac{1}{2}$  124 ÷ 72 × 18 = 324 a kijelzőn  $\frac{31}{324}$  vagy  $\frac{0.09567901235}{21}$ A nevezőben szereplő szorzatot zárójelbe tehetjük [mindegyik számológépen működik]: 124 ÷ ( 72 × 18 ) = a kijelzőn  $\frac{31}{324}$  vagy  $\frac{0.09567901235}{324}$ Előbb kiszámítjuk a nevezőt (memóriába mentjük [STO A] vagy később az ANS parancsot használunk – az utolsó kiszámított érték); utána ezzel osztunk [mindegyik számológépen]:  $72 \times 18 =$  a kijelzőn  $\frac{1296}{ }$  $124$  ÷ ANS/Alpha A  $\frac{31}{324}$  vagy  $0.09567901235$ **M.** Ha a második módszerrel számolsz, és nem teszed zárójelbe, akkor előbb 124-et elosztja 72-vel utána pedig ezt megszorozza 18-cal: az eredmény 31. Számítsuk ki:  $\frac{124}{72.4}$  $\frac{124}{72-18}$ ! Három módon is kiszámolhatjuk helyesen. A valódi törteket megjelenítő számológépen [1, 5] pontosan úgy írhatjuk, mint a papírra: 124 ÷ 72 – 18 = a kijelzőn  $\frac{62}{27}$  vagy  $\frac{2.296296296}{25}$ A nevezőben szereplő különbséget zárójelbe tehetjük [mindegyik számológépen működik]:  $124 \div (72 - 18) =$  $\frac{82}{27}$  vagy 2.296296296 Előbb kiszámítjuk a nevezőt (memóriába mentjük [STO A] vagy később az ANS parancsot használunk – az utolsó kiszámított érték); utána ezzel osztunk [mindegyik számológépen]:  $72 - 18 =$  $124$  ÷ ANS/Alpha A =  $\frac{82}{27}$  vagy <mark>2.296296296</mark> **M.** Ha a második módszerrel számolsz, és nem teszed zárójelbe, akkor előbb 124-et elosztja 72-vel utána pedig kivon belőle 18-at: az eredmény  $-\frac{293}{10}$  $\frac{293}{18}$  vagy  $\frac{-16.27777778}{5}$ .

## Hatványok és gyökök

Minden tudományos számológépen megtalálható a négyzetre emelés (*x* 2 ) és a négyzetgyök-vonás (√ ) – néhol együtt (mint elsődleges és másodlagos funkciók); de a többségen külön. Viszont néha más hatványt vagy gyököt kell kiszámítanunk.

A régebbi típusokon ezen hatványt az x<sup>y</sup>, y<sup>x</sup> [2, 3, 4] vagy a ^ szimbólummal jelölik (ez a jel még mindig használatos a hatványozásra különböző programokban – pl. Excel, GeoGebra, Microsoft Mathematics). Nem vagyok biztos, hogy mindegyik ilyen számológépen a megfelelő sorrend az alap-függvény-hatványkitevő, de inkább próbáld ki egy egyszerű példán keresztül. Próbáld kiszámítani a 3 2 :

3  $x^y$  vagy  $y^x$  2 =

Ha az eredmény 9, akkor a sorrend helyes (alap-függvény-hatványkitevő). Viszont ha a kijelződön az eredmény 8, akkor a jó sorrend hatványkitevő-függvény-alap lesz  $(2 \ x^y \text{ vagy } y^x \ 3 =)$ .

Az újabb típusokon [1, 5] az *x*□ függvény hatványt eredményez – a [6] számú számológépen pedig az *x*<sup>y</sup> (a kurzor a kitevőben villog), ahova beírod a számot:

 $3 \text{ } x^{\square} \text{ } 2 =$ a kijelzőn 9 A gyök jelét a régebbi számológépeken hiába is keresnénk. Ott van, csak hatvány alakjában. Első évfolyamban tanuljuk matematikából a törtkitevőjű hatványokat. Ott megtanuljuk átalakítani a hatványt gyökké és fordítva. Ez alapján:

 $\sqrt[n]{x} = x^{\frac{1}{n}}$ n

Ezt az összefüggést használták fel, és ezért szerepel a [2] számú számológépen mint másodlagos funkció:  $\chi^{1\!\!}/y$ . Itt a sorrend alap-függvény-gyökkitevő.

Szintén régebbi típus [3, 4], de már a megszokott jelölés látható:  $\sqrt[x]{y}$ . De ezeken a sorrendben nem vagyok biztos. Ezért inkább próbáld meg kiszámolni a  $\sqrt[3]{8}$ :

3  $x^{1/y}$  vagy  $\sqrt[x]{y}$  8 =

Ha az eredmény 2, akkor a sorrend helyes (alap-függvény-gyökkitevő). Ha viszont 1.14720269, akkor fordított a jó sorrend: gyökkitevő-függvény-alap (8  $x^{1/y}$  vagy  $\sqrt[x]{y}$  3 =).

Az újabb típusokon a  $\sqrt[n]{\Box}$  [1, 5] vagy a  $\sqrt[2]{y}$  [6] gyököt eredményez (a kurzor a gyökkitevőben villog, ahonnan jobbra nyíllal jutsz az alapba), ahova beírod a számot:

 $\sqrt[m]{\Box}$  vagy  $\sqrt[m]{y}$  3  $\Rightarrow$  8 = a kijelzőn 2